## **DNS Hosting Setup**

● Choose DNS in ISPConfig, then select "Add new DNS with Wizard"

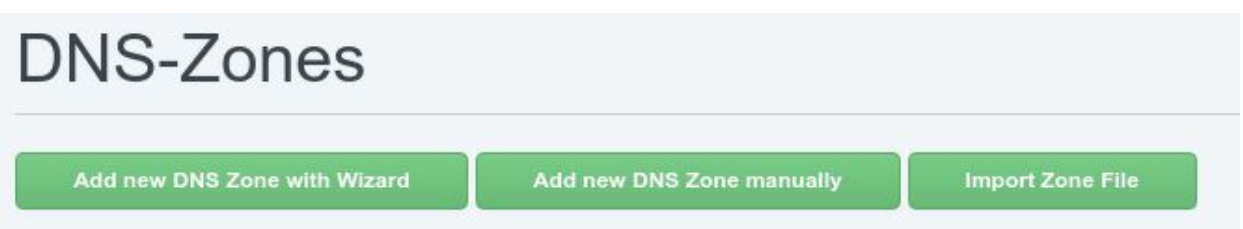

● Fill out the Wizard form, the below shows an example for a server to be hosted on server3

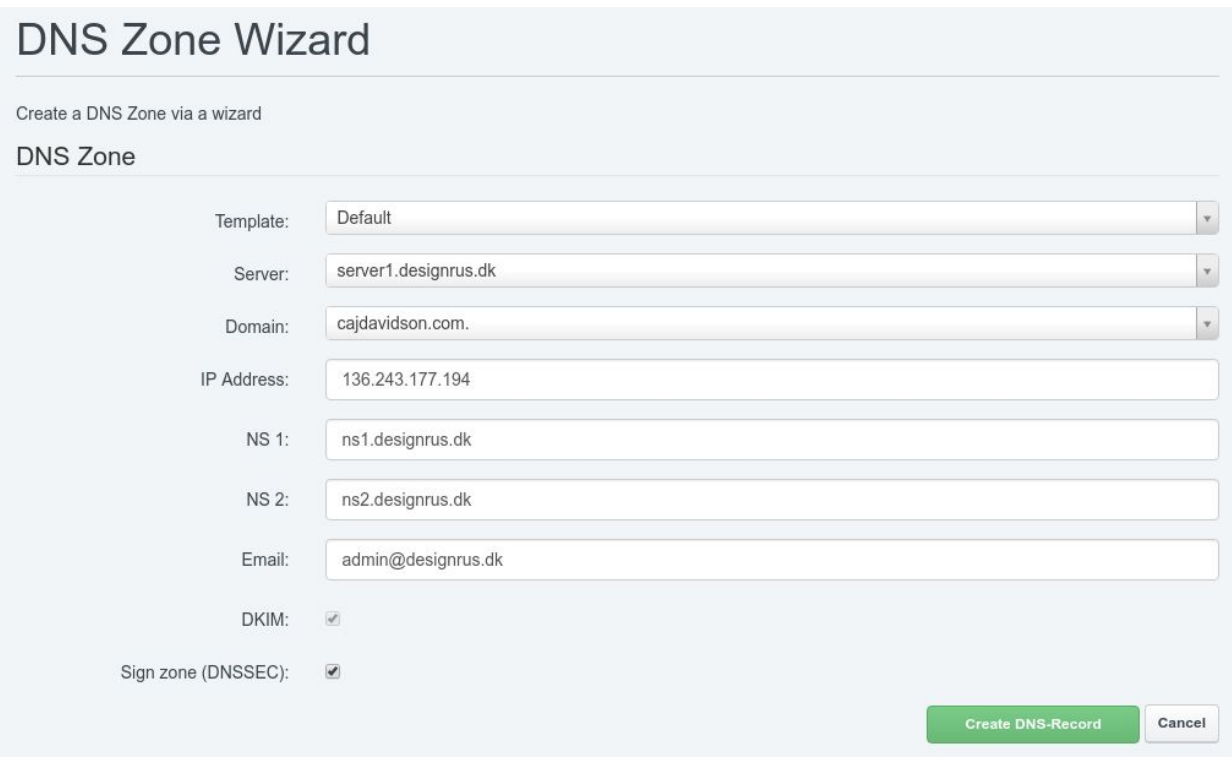

● (Advanced) You can now test the DNS is resolving from server1 on the command line, you would use the below command to test, the output shows that it is resolving correctly

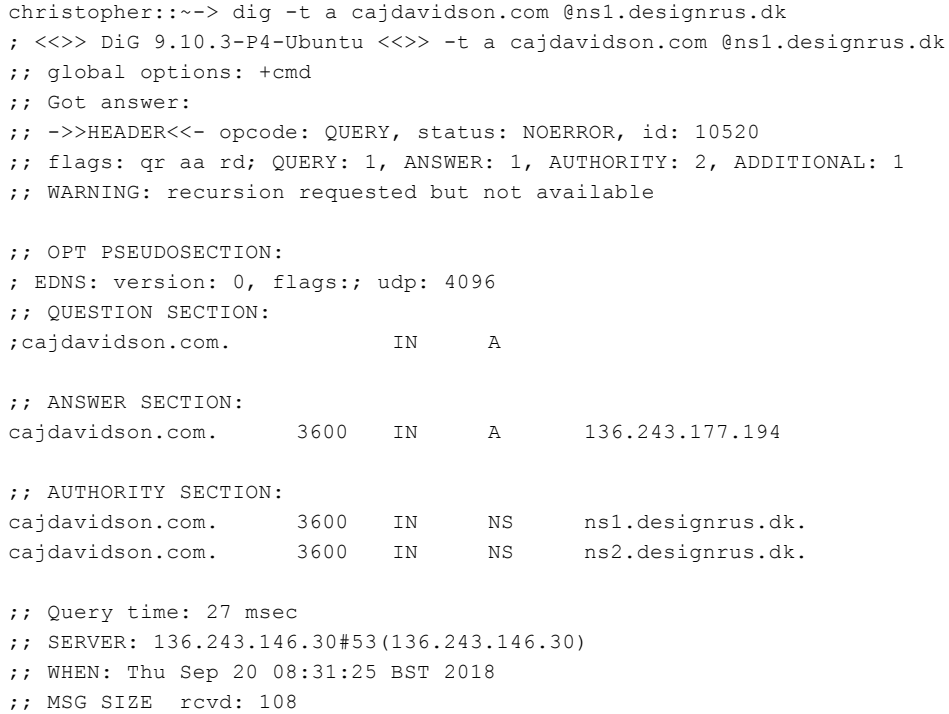

● Now we need to add the domain to server2, go to "Secondary DNS-Zones" and select "Add new Secondary DNS-Zone"

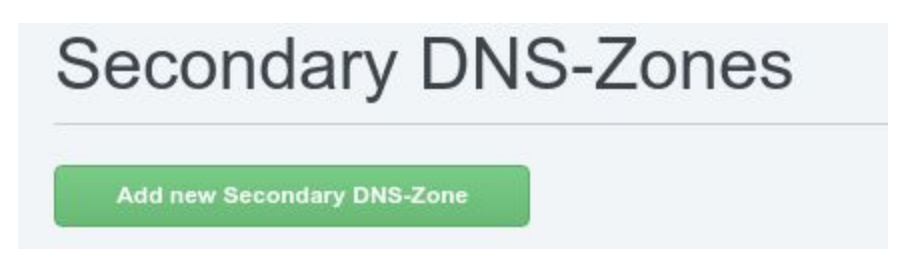

- Finally, fill out this form for the secondary DNS, the IP's in this form should always be the same, pasted below for convenience.
	- 136.243.146.30
	- 193.163.102.6,2a01:630:0:40:3:4:5:6

## **Secondary DNS Zone**

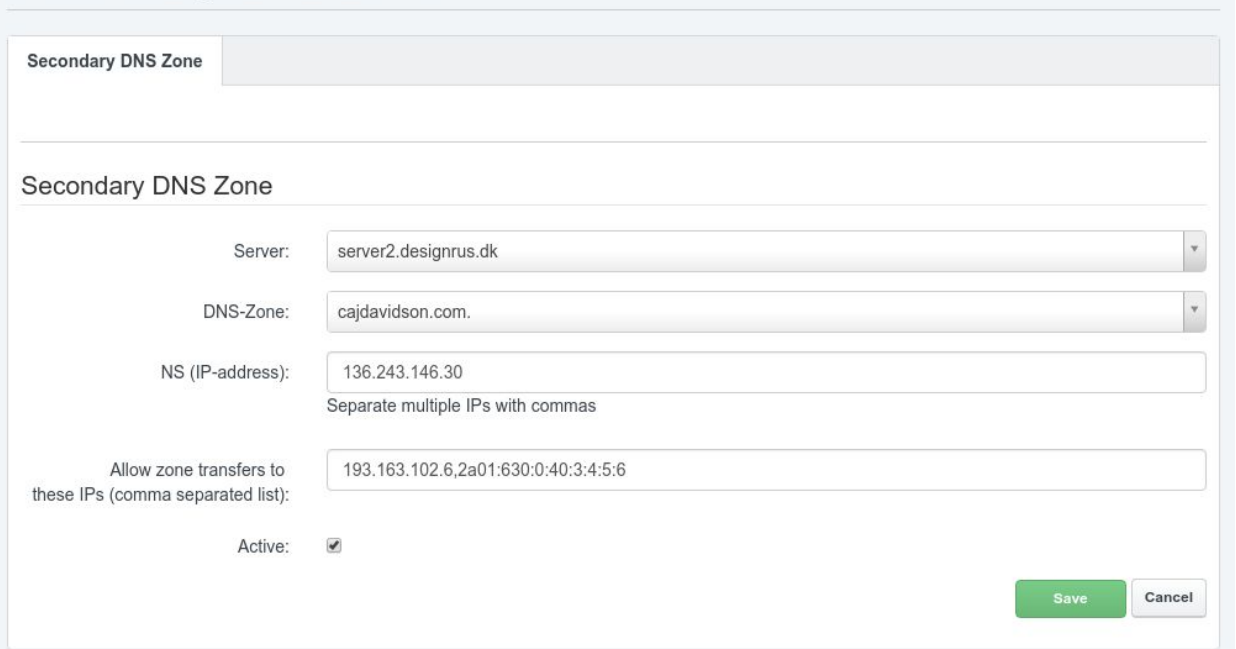

● (Advanced) We can now check that this resolves correctly via server2 as well, on the command line

```
christopher::~-> dig -t a cajdavidson.com @ns2.designrus.dk
; <<>> DiG 9.10.3-P4-Ubuntu <<>> -t a cajdavidson.com @ns2.designrus.dk
;; global options: +cmd
;; Got answer:
;; ->>HEADER<<- opcode: QUERY, status: NOERROR, id: 64437
;; flags: qr aa rd; QUERY: 1, ANSWER: 1, AUTHORITY: 2, ADDITIONAL: 1
;; WARNING: recursion requested but not available
;; OPT PSEUDOSECTION:
; EDNS: version: 0, flags:; udp: 4096
;; QUESTION SECTION:
;cajdavidson.com. IN A
;; ANSWER SECTION:
cajdavidson.com. 3600 IN A 136.243.177.194
;; AUTHORITY SECTION:
cajdavidson.com. 3600 IN NS ns1.designrus.dk.
cajdavidson.com. 3600 IN NS ns2.designrus.dk.
;; Query time: 29 msec
;; SERVER: 138.201.194.78#53(138.201.194.78)
;; WHEN: Thu Sep 20 08:38:09 BST 2018
;; MSG SIZE rcvd: 108
```